# **Televes**

# **T.0X Series**

## **MUX DVBS2X-RF CI 4:2**

**Ref. 565401 (U4Q2CQA-S2-CI)**

## **Introducción /** *Introduction*

El multiplexor de entrada satélite (ref. 565401) permite demodular hasta cuatro señales DVB-S/S2/S2X procedentes de una o dos entradas de SAT.

El usuario selecciona qué servicios desea transmodular en cada una de las dos salidas disponibles. Se crean así dos flujos de transporte que son modulados en formato COFDM (DVB-T) o QAM (DVB-C) y convertidos a sus respectivos canales de salida utilizando un up-converter ágil.

Incorpora una ranura Common Interface para la inserción de un módulo de acceso condicional (CAM) que permita el desembrollado de los servicios.

Se ofrecen múltiples opciones de procesado incluyendo filtrado de PIDs, clonado de servicios, edición de nombres de servicio, generación de NIT global, versiones de tablas NIT y SDT, etc.

La configuración del equipo se realiza mediante una interfaz web.

*The satellite input multiplexer (ref. 565401) allows up to four DVB-S/S2/S2X signals from one*  https://qr.televes.com/A69960

*or two SAT inputs to be demodulated. The user selects which services they want to transmodulate in each of the available two outputs. Two transport flows are thus created, which are modulated in COFDM (DVB-T) or QAM (DVB-C) format and converted to their respective output channels using an agile upconverter.* 

*It comes with a Common Interface slot for plugging a conditional access module (CAM) that allows services to be unscrambled.* 

*Multiple processing options are provided, including PID filtering, service cloning, service name editing, global NIT generation, NIT and SDT versions, and so on.*

*The piece of equipment is set up by means of a web interface.*

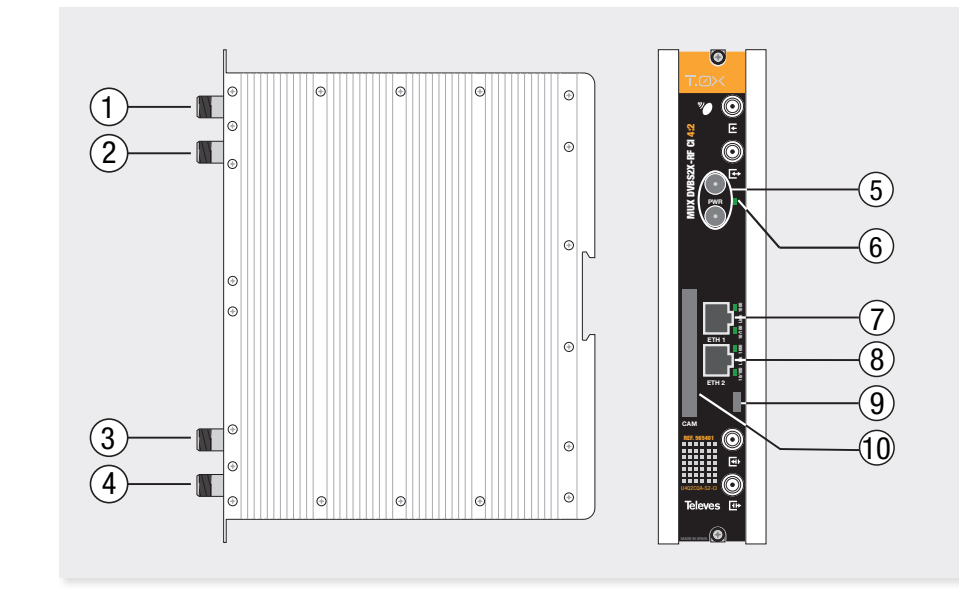

- **1.** Entrada "1" FI Satélite  *IF Satellite "1" Input*
- **2.** Entrada "2" FI Satélite / salida lazo *IF Satellite "2" Input / loopthrough output*
- **3.** Entrada RF *RF input*
- **4.** Salida RF *RF output*

**5.** Entrada Alimentación módulo *Power module input*

- **6.** LED de estado *Status LED*
- **7.** Conector Ethernet superior ETH1 *Top Ethernet connector ETH1*
- **8.** Conector Ethernet inferior ETH2 *Bottom Ethernet connector ETH2*
- **9.** Conector micro USB *Micro USB connector*
- **10.** Entrada para inserción de CAM *CAM input*

### **Conexión a la interfaz de control /** *Connecting to the unit's web control interface*

Conectar un PC directamente al puerto ETH1 del módulo mediante un cable Ethernet. Configurar la dirección IP del PC en la misma subred que el módulo. El valor por defecto de la dirección IP del módulo está impreso en la etiqueta trasera.

Lanzar un navegador web (se recomienda Mozilla Firefox o Google Chrome) y acceder a la URL https://<ip del módulo>.

También es posible la conexión a la unidad mediante WiFi, usando el kit adaptador ref 216802. Este adaptador se deberá conectar al puerto micro USB del frontal de la unidad. Tras un proceso automático de incialización será posible la conexión a una red WiFi cuyo identificador SSID tiene el siguiente formato: Televes\_mng\_ XXYYZZ, donde XXYYZZ se corresponde con los últimos dígitos de la MAC de la unidad. Para acceder a la web de configuración de la unidad se deberá abrir la URL https://config.local o https://172.41.0.1 en el navegador.

Las credenciales por defecto para el acceso web son: usuario "web" y contraseña "admin".

*Connect a PC directly to the module's ETH1 port using an Ethernet cable. Configure the PC's IP address on the same subnetwork as the module. The default value of the module's IP address is printed on its back label.* 

*Open a web browser (Mozilla Firefox or Google Chrome is recommended) and type and go to the URL https://<module IP>.* 

*The unit can also be connected via Wi-Fi using the adapter kit (ref. no. 216802). This adapter kit should be plugged into the micro USB port at the front of the unit. After an automatic initialization process, it will be possible to connect the unit to a Wi-Fi network, whose SSID should follow the following format:* 

*Televes\_mng\_XXYYZZ, where XXYYZZ corresponds to the final digits in the unit's MAC address. To access the unit's setup website, open either the URL https://config.local or the URL https://172.41.0.1 in the web browser.* 

*The default login credentials for accessing the website are "web" (username) and "admin" (password).*

## **Importantes instrucciones de seguridad ES**

**Condiciones generales de instalación** 

- Lea las instrucciones antes de manipular o conectar el equipo. Conserve estas instrucciones. Preste atención a todas las advertencias. Siga todas las instrucciones. - Limpie la unidad solo con un paño seco.
- 
- No utilice este aparato cerca del agua. El aparato no debe ser expuesto a caídas o salpicaduras de agua, no situar objetos llenos de líquidos sobre o cerca del aparato tales como vasos si no tiene la suficiente protección.
- No situar el equipo en ambientes de humedad elevada.

- No instalar cerca de fuentes de calor tales como radiadores, registros de calor, estufas u otros aparatos (incluyendo amplificadores) que produzcan calor. No situar sobre el aparato fuentes de llama desnuda, tales como velas encendidas.

- No situar el equipo donde pueda estar sometido a fuertes vibraciones o sacudidas.
- Utilice solamente los aditamentos/accesorios especificados por el fabricante.

**Utilización segura del equipo**

Solicite todas las reparaciones a personal de servicio

cualificado. Solicite una reparación cuando el aparato se haya dañado de cualquier forma, como cuando se ha derramado líquido o han caído objetos dentro del aparato, el aparato ha sido expuesto a la lluvia o humedad, no funciona normalmente, o haya sufrido una caída.

#### **Simbología**

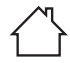

Equipo diseñado para uso en interiores.

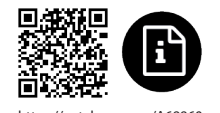

## *EN Important safety instructions*

#### *Safe installation*

*- Read these instructions before handling or connecting the equipment. Keep these instructions. Heed all warnings. Follow all instructions.*

*- Clean only with dry cloth.*

*- Do not use this apparatus near water. Apparatus shall not be exposed to dripping or splashing and no objects filled with liquids, such as glasses, shall be placed on the apparatus.*

*- Do not place the equipment in a highly humid environment.*

*- Do not install near any heat sources such as radiators,* 

*heat registers, stoves, or other apparatus (including amplifiers) that produce heat. Do not place naked flames, such as lighted candles on or near the product. - Do not place the equipment in a place where it can suffer vibrations or shocks.*

*- Only use attachments/accessories specified by the manufacturer.*

#### *Safe operation of equipment*

*Refer all servicing to qualified service personnel. Servicing is required when the apparatus has been damaged in any way, such as liquid has been spilled or*  *objects have fallen into the apparatus, the apparatus has been exposed to rain or moisture, does not operate normally, or has been dropp*ed.

*Symbols*

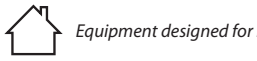

*Equipment designed for indoor use.*

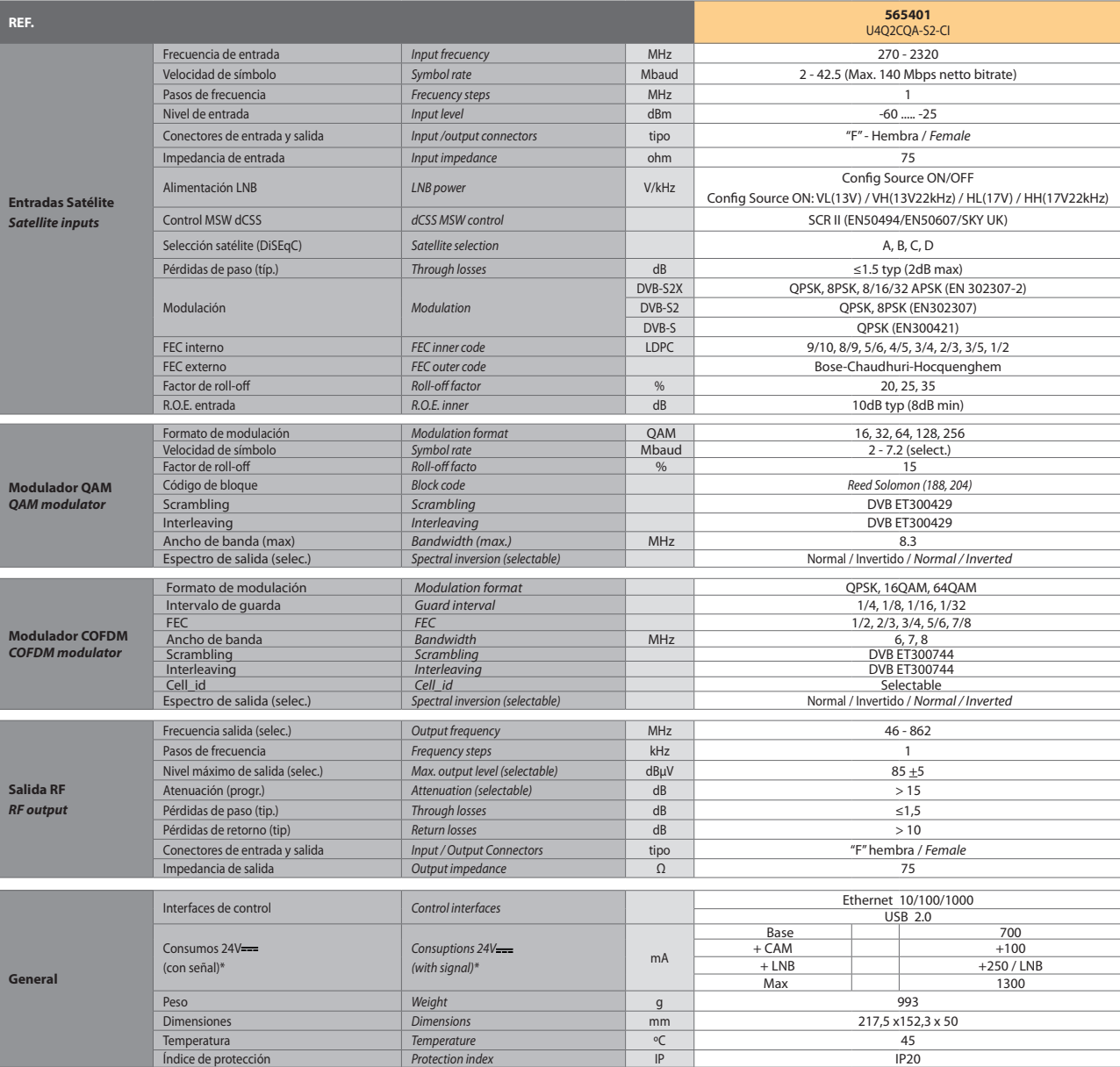

\* Consumos medidos con señal de entrada. Los consumos de CAM y LNB indicados son máximos, dependen en todo caso de la CAM y LNB de cada instalación. Las características técnicas descritas se definen<br>para una temperatura am *highest; in any case, depend on the type of CAM and LNB for each facility. The technical specifications are defined for an ambient temperature of 45 °C (113 °F). Always should be installed with forced ventilation.*

# **Ejemplo de aplicación /** *Application example*

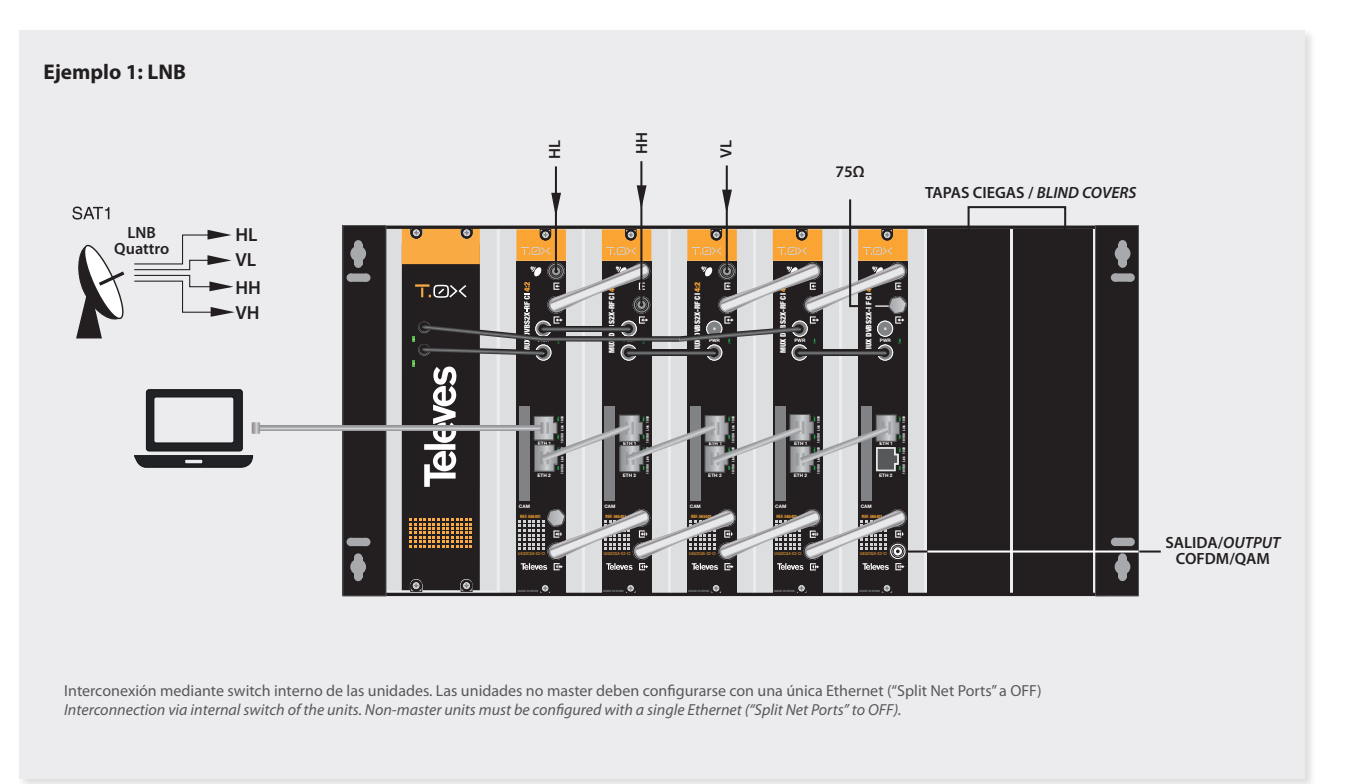

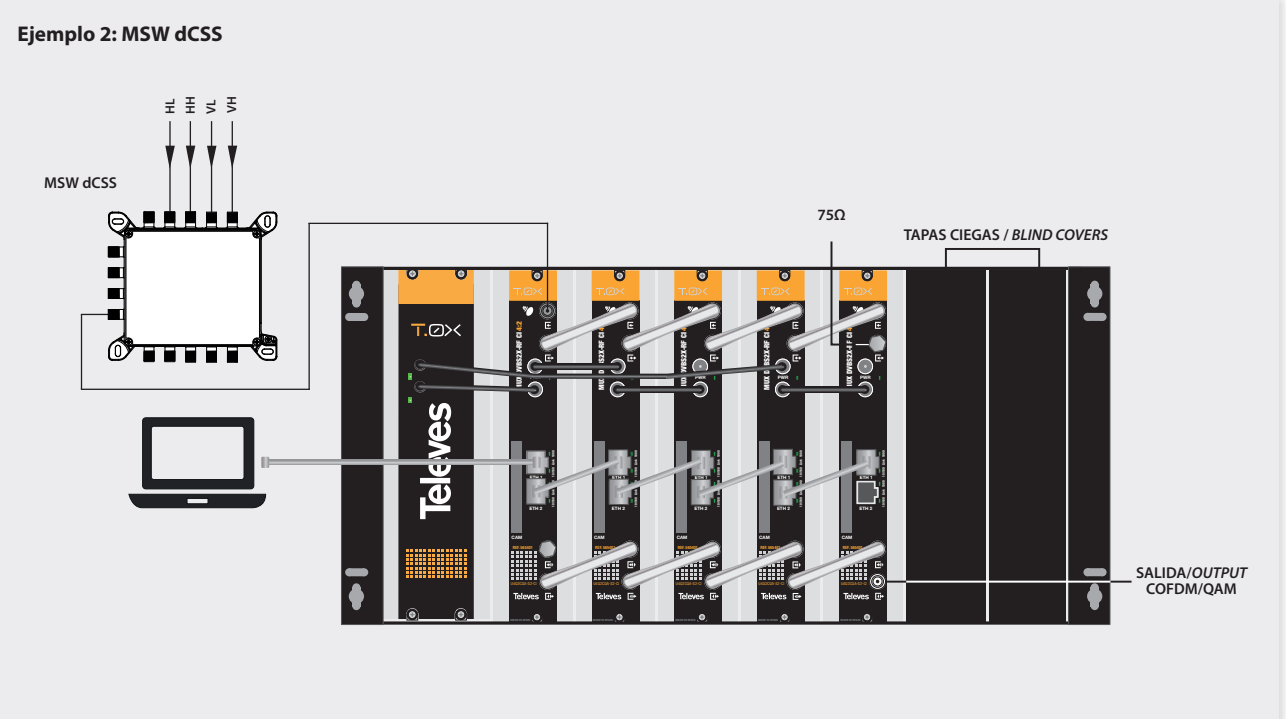

Interconexión mediante switch interno de las unidades. Las unidades no master deben configurarse con una única Ethernet ("Split Net Ports" a OFF)<br>Interconnection via internal switch of the units. Non-master units must be c

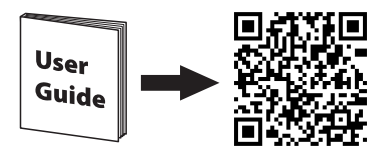

https://qr.televes.com/A85257

DECLARACIÓN DE CONFORMIDAD = DECLARATION OF CONFORMITY = DECLARAÇÃO DE CONFORMIDADE = DECLARATION DE CONFORMITE = DICHIARAZIONE DI CONFORMITA ■ DEKLARACJA ZGODNOSCI ■ KONFORMITATSERKLARUNG <sub>■</sub> ΠΙΣΤΟΠΟΙΗΤΙΚΟ ΣΥΜΜΟΡΦΩΣΗΣ ■ FORSAKRAN<br>OM ÖVERENSSTÄMMELSE ■ ДЕКЛАРАЦИЯ СООТВЕТСТВИЯ ■ بيان للمطابقة ➡ **https://doc.televes.com** 

Acuerdo de licencia y declaración software de terceros Licence agreement and Third-parties Software declaration: **https://doc.televes.com**

Fabricante / *Manufacturer*: Televes S.A.U. Rúa B. de Conxo, 17 - 15706 Santiago de Compostela, A Coruña. Spain www.televes.com

 $\begin{tabular}{c} \hline \multicolumn{1}{c}{\textbf{||}} {\textbf{||}} {\textbf{||}} {\textbf{||}} {\textbf{||}} {\textbf{||}} {\textbf{||}} {\textbf{||}} {\textbf{||}} {\textbf{||}} {\textbf{||}} {\textbf{||}} {\textbf{||}} {\textbf{||}} {\textbf{||}} {\textbf{||}} {\textbf{||}} {\textbf{||}} {\textbf{||}} {\textbf{||}} {\textbf{||}} {\textbf{||}} {\textbf{||}} {\textbf{||}} {\textbf{||}} {\textbf{||}} {\textbf{||}} {\textbf{||}} {\textbf{||}} {\textbf{||}} {\textbf{||}} {\textbf{||}} {\textbf{||}} {\text$ 

**Televes**